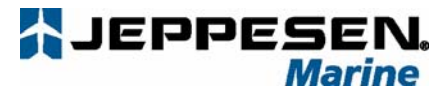

Jeppesen Italia S.r.l.

Via Caboto 9 – 54033 Marina di Carrara (MS) Italy Tel+39 0585 79471 Fax+39 0585 794801

# **Установка программы PC-Planner**

Электронные карты, записанные на картриджи формата C-MAP *NT/NT+/MAX*, которые Вы используете на судне, можно отобразить на экране компьютера. Программа Pc-Planner может использоваться для просмотра карт, масштабирования, панорамирования, ввода точек пользователя, создания маршрутов, измерения расстояния и пеленга между двумя точками. Фактически, каждая функция планирования карт-плоттера может быть реализована на Вашем компьютере.

Для работы с программой Pc-Planner необходимо подключить USB считыватель картриджей к ПК. Существуют три вида считывателей: MultiMedia (MM) для чтения картриджей C-Card, SD-Card и FP-Card (при наличии дополнительного переходника), C-Card Reader и FP-Card Reader. Эти считыватели обеспечивают отображение картографической информации, записанной на картридж, на ПК и запись пользовательских отметок на картридж пользователя. Существуют два типа носителей для записи пользовательской информации USER C-CARD и USER FP-CARD с объемом памяти 2 Мб и 4 Мб. На 1 Мб памяти можно записать около 52 000 маршрутов или 26 000 пользовательских отметок.

## **A. ТЕХНИЧЕСКИЕ ХАРАКТЕРИСТИКИ ПРОДУКТА**

- 1. Программные требования
	- o Windows 95/98, ME, 2000, XP
	- o 32MB ОЗУ
	- o 40MB свободного пространства на жестком диске
	- o Разрешение экрана: 800x600 и выше
	- o Количество цветов: 65536 (максимальное количество цветов, 16 битовое представление)
	- o Свободный USB порт.
	- o Компакт диск с записью программного обеспечения
	- o Один из следующих USB считывателей:

- Считыватель совместимый с типом носителя FPcards, предназначенных только для карт плоттеров Furuno Navnet1.

- Новый тип считывателя. Совместим со следующими видами носителей - C-cards в формате NT+ и MAX и SD-cards в формате МАХ.

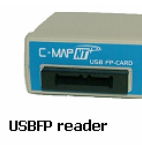

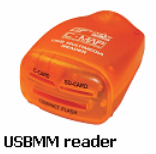

### **B. УСТАНОВКА ПРОГРАММНОГО ОБЕСПЕЧЕНИЯ PC-PLANNER И ДРАЙВЕРОВ**

**ВНИМАНИЕ: Не подключайте Ваш USB считыватель до того, как появится соответствующая инструкция на экране.**

1. После установки CD-ROM PC-Planner в дисковод Вашего компьютера, будет запущена программа PCPNTAutoRun, позволяющая Вам выбрать язык инсталляции - английский или итальянский. Сама программа Pc-Planner поставляется только на английском языке.

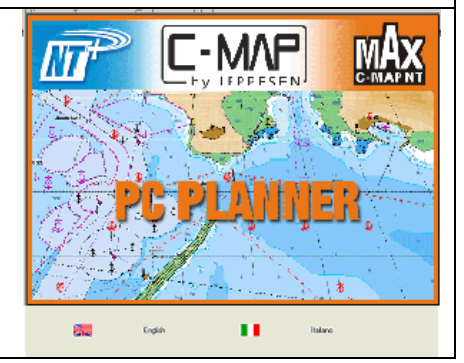

Jeppesen is a Boeing Company.

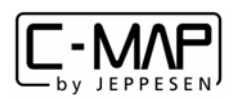

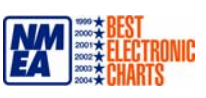

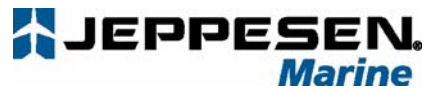

Jeppesen Italia S.r.l. Via Caboto 9 – 54033 Marina di Carrara (MS) Italy Tel+39 0585 79471 Fax+39 0585 794801

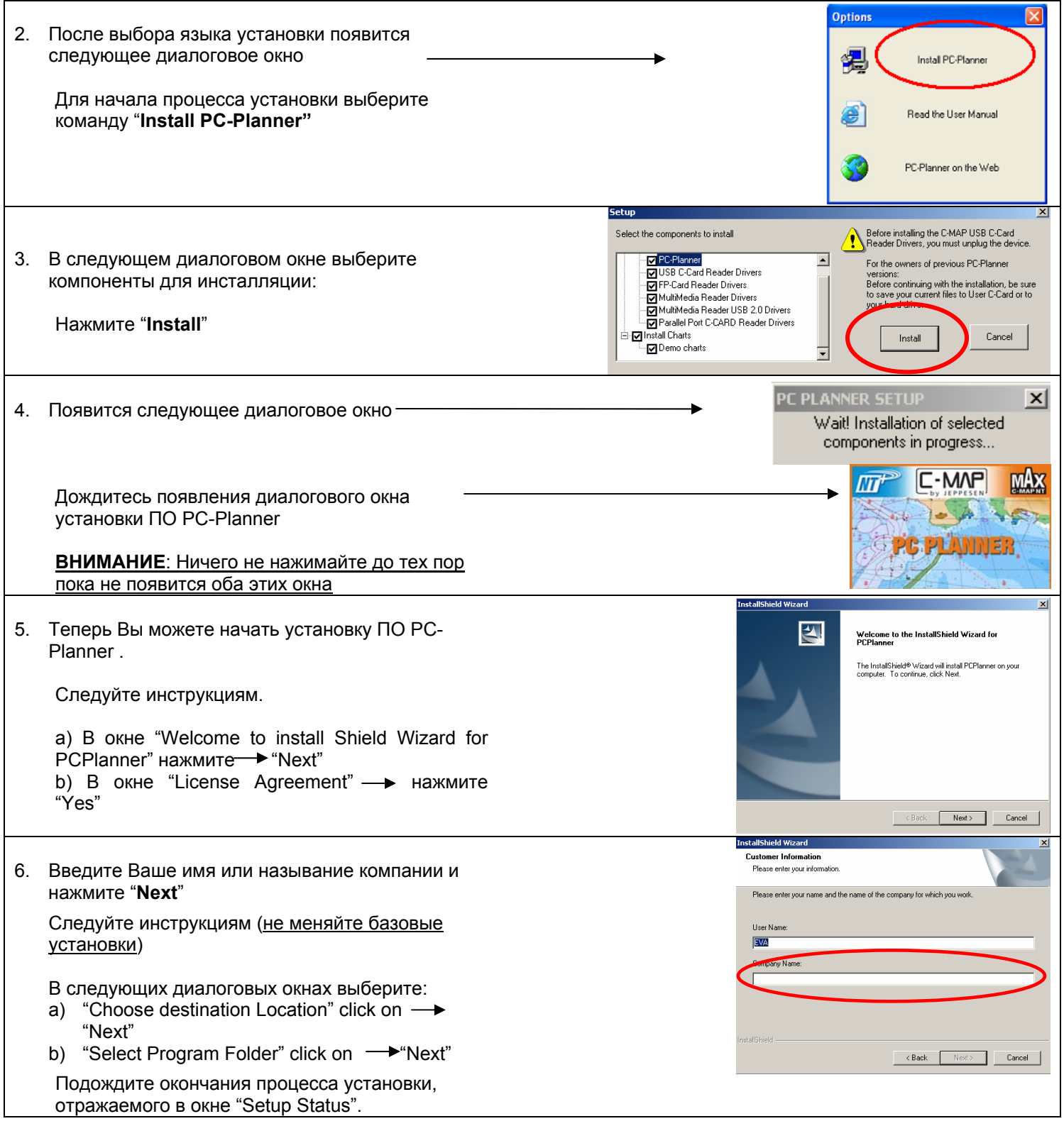

Jeppesen is a Boeing Company.

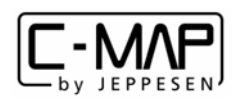

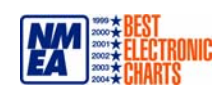

 $\overline{2}$ 

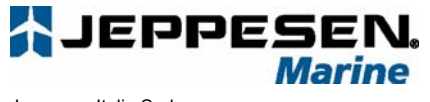

Jeppesen Italia S.r.l. Via Caboto 9 – 54033 Marina di Carrara (MS) Italy Tel+39 0585 79471 Fax+39 0585 794801

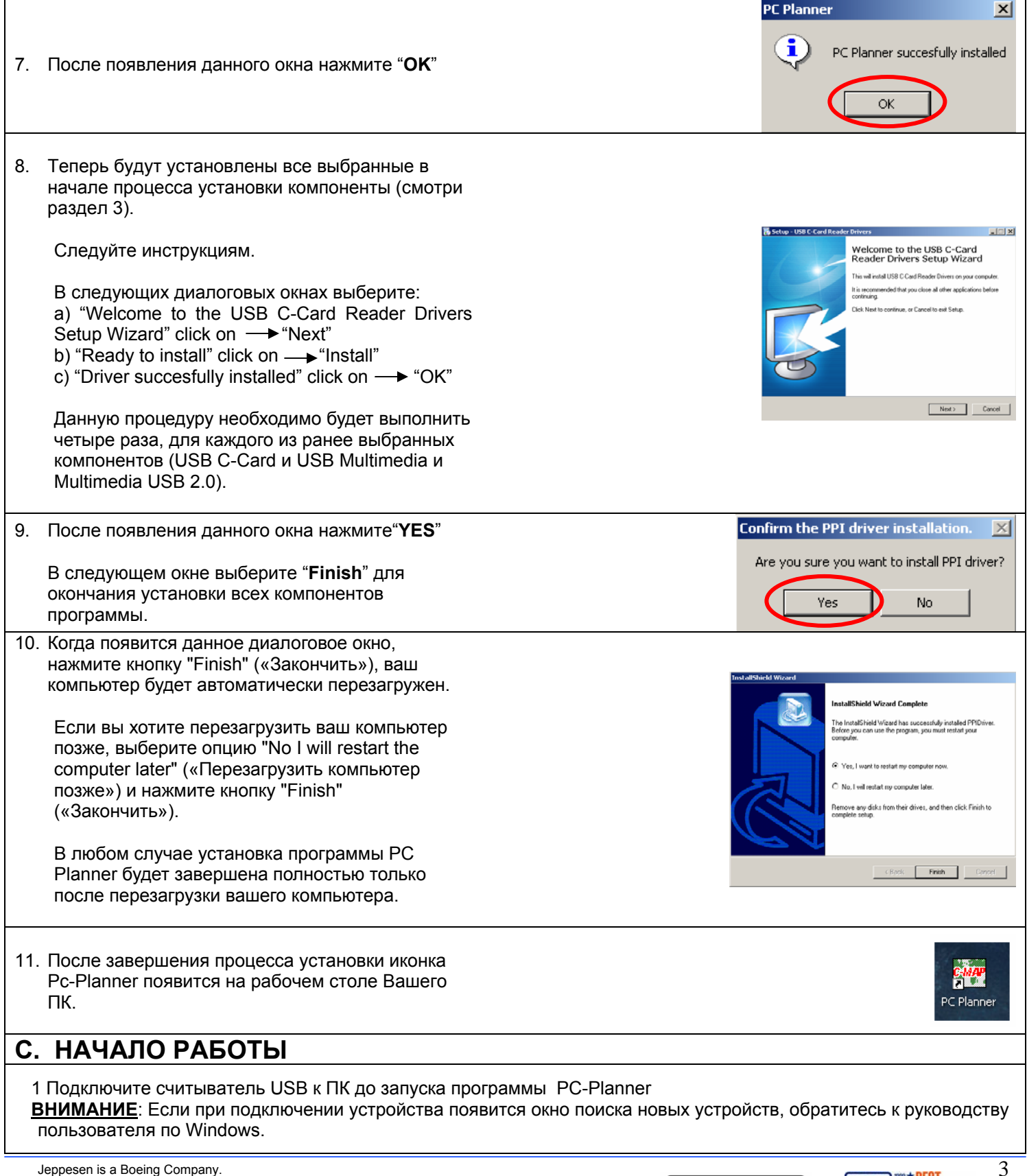

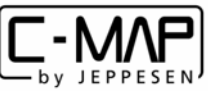

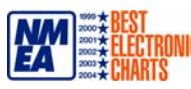

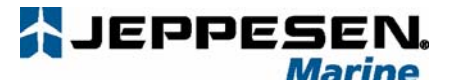

Jeppesen Italia S.r.l. Via Caboto 9 – 54033 Marina di Carrara (MS) Italy Tel+39 0585 79471 Fax+39 0585 794801

2 При первом запуске программы Pc-Planner необходимо ввести код регистрации Код регистрации находится на обратной стороне USB считывателя (16 значный код, при вводе кода нажмите caps).

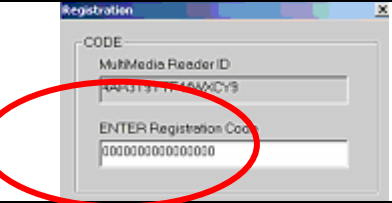

ПРИМЕЧАНИЕ: Если Вы переустанавливали ПО PC-Planner на новую версию, новый регистрационный код Вы можете получить в ближайшем офисе Jeppesen или на сайте Pc-Planner [http://pcplanner.c-map.it.](http://pcplanner.c-map.it/) (смотри раздел 'F')

### **D. ЗАГРУЗКА НОВОЙ ВЕРСИИ ПО PC-PLANNER**

**ПРИМЕЧАНИЕ:** В процессе перезагрузки ПО предыдущая версия будет удалена с Вашего ПК. В соответствующем диалоговом окне нажмите ОК для загрузки новой версии.

1. Для корректуры ПО Pc-Planner зайдите на сайт: [http://pcplanner.c-map.it](http://pcplanner.c-map.it/)

2. Введите User Name + Password (\*) и нажмите OK (\*) Если у Вас нет user name и password, пожалуйста, зарегистрируйтесь.

3. После регистрации кликните на **"Back to the main page"** и выберите "**download file**" в разделе "PC-Planner: Upgrade, manuals, drivers", затем нажмите на **"PC-Planner" Setup** и вставьте имя пользователя и пароль, полученный по электронной почте и затем нажмите "**OK**"

4. Загрузите файл "**PC-Planner**" Setup и сохраните его на жестком диске Вашего ПК.

- 5. Распакуйте файл '.zip'
- 6. Загрузите файл 'setup'.exe

7. Следуйте инструкциям, указанным в предыдущей главе "C" (УСТАНОВКА)

## **E. КАК ПОЛУЧИТЬ НОВЫЙ РЕГИСТРАЦИОННЫЙ КОД**

1. При первом запуске программы Pc-Planner после проведения корректуры ПО Pc-Planner потребуется ввести новый код регистрации.

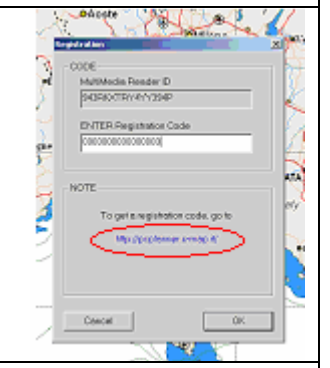

2. Для получения нового кода регистрации зайдите на сайт [http://pcplanner.c-map.it](http://pcplanner.c-map.it/) в раздел 'Upgrade code'

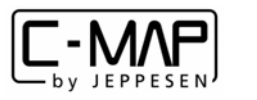

the<br>Leader<br>ID that<br>ISIT Enter<br>Bis<br>1919/01

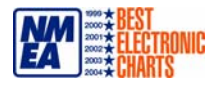

Jeppesen is a Boeing Company.

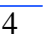

. Have do 2 obtain a new f. Minn does the resid

THE END OF PROVINCIZING

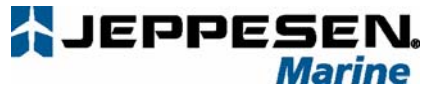

Jeppesen Italia S.r.l. Via Caboto 9 - 54033 Marina di Carrara (MS) Italy Tel+39 0585 79471 Fax+39 0585 794801

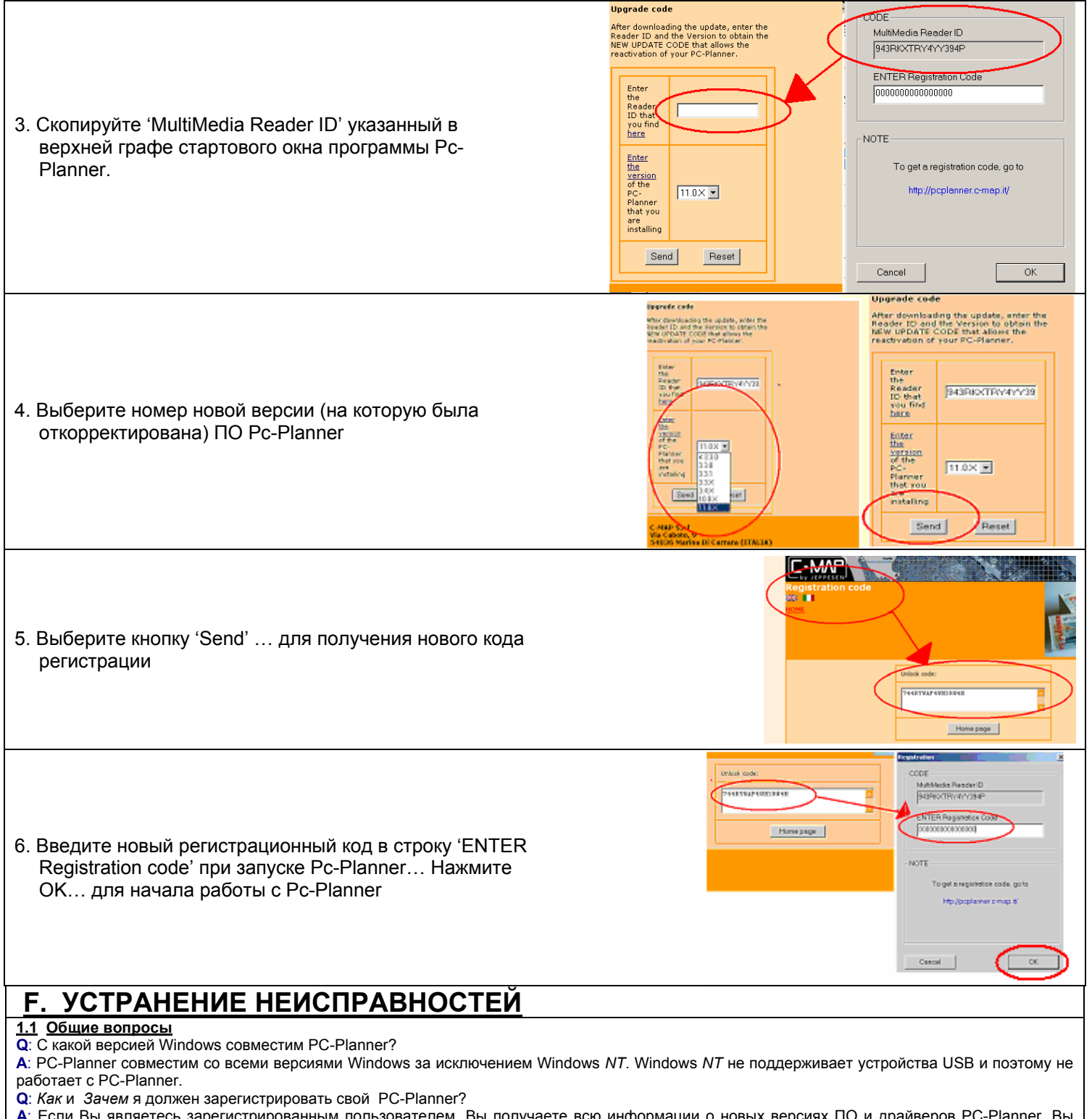

А: Если Вы являетесь зарегистрированным пользователем, Вы получаете всю информации о новых версиях ПО и драйверов PC-Planner. Вы также имеете доступ к дополнительной базе данных, в которую входят места крушения, зоны ограниченного мореплавания, рифы и другая важная информация. Вы можете зарегистрироваться на сайте http://pcplanner.c-map.it

Jeppesen is a Boeing Company.

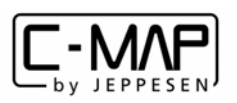

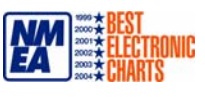

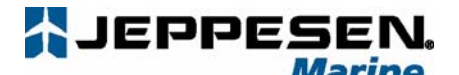

Jeppesen Italia S.r.l.

Via Caboto 9 – 54033 Marina di Carrara (MS) Italy Tel+39 0585 79471 Fax+39 0585 794801

#### **1.2 Установка**

**Q**: Когда я вставил диск в ПК, ничего не произошло? Что я должен делать?

**A**: Иногда Windows не определяет файлы автозагрузки, в этом случае Вам нужно запустить файл вручную через «Мой компьютер».

**Q**: В процессе установки программы на Windows XP, появляется предупреждение о том что ПО не прошло Microsoft Windows Logo Testing, и мне предлагается "Stop Installation" или "Continue Anyways". Что я должен выбрать?

**A**: Выберите "Continue Anyways". Данное сообщение ошибка Windows и появляется в случае установки драйверов без цифровой подписи. Программа PC-Planner будет успешно установлена. Это сообщение не будет появляться при установке драйверов на Multimedia Reader. **Q**: После завершения процесса установки программа запросила код регистрации. Где его найти?

**A**: Регистрационный код находится с обратной стороны считывателя. В случае если Вы установили новую версию ПО, Вам следует обратиться к разделу Е в руководстве пользователя для получения подробной информации по этому вопросу.

#### **1.3 Часто возникающие неполадки**

**Q**: Почему при воде кода регистрации, который указан на приборе, появляется сообщение 'Registration Code not Valid"?

**A**: Подобное сообщение может появиться в случае установки обновленной версии ПО. Каждая версия PC-Planner требует отдельного кода регистрации. Читайте раздел Е руководства пользователя, в котором описана процедура получения нового кода регистрации.

**Q**: Когда я загружаю программу она входит в демонстрационный режим. Что такое демонстрационный режим и почему это происходит?

**A**: Демонстрационный режим позволяет Вам познакомиться с функциями PC-Planner без подключения считывателя к ПК. Если программа входит в демо режим при подключенном считывателе, это значит, что драйвера не синхронизировались с драйверами ПК, Вам необходимо прочитать раздел driver troubleshooting на Веб-сайте.

#### **ПОДДЕРЖКА ПРОГРАММЫ PC-PLANNER**

Для получения технической и информационной поддержки от Jeppesen, Вам необходимо зарегистрироваться на сайте: [http://pcplanner.c-map.it](http://pcplanner.c-map.it/) После регистрации Вы получите доступ ко всем ресурсам через электронную почту посредство имени пользователя и пароля. Если у Вас возникнут вопросы, Вы можете их отправить на электронный адрес [pcplanner@c-map.com](mailto:pcplanner@c-map.com)

#### **Благодарим Вас за выбор Pc-Planner.......Удачного планирования!**

Jeppesen is a Boeing Company.

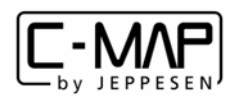

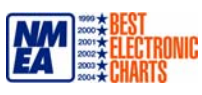